Facendo acquisti online ti sarà capitato spesso di trovare la voce **paga con PayPal** tra le opzioni di pagamento. Sai che cos'è? PayPal è un sistema diffuso in tutto il mondo che ti rende la vita più facile quando devi effettuare e ricevere transazioni online.

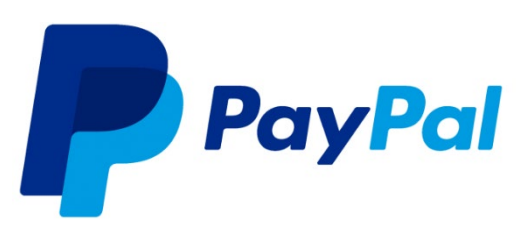

Una volta associata una carta o un conto corrente, non dovrai più perdere tempo per pagare online né rischiare che i tuoi soldi vengano toccati poiché **è un servizio molto sicuro**. Puoi anche ricevere denaro da amici o clienti, e hai anche a disposizione un vero e proprio **conto online con tanto di carta prepagata** ricaricabile

Aprire un **conto PayPal** e imparare a usarlolè alla portata di tutti, è gratuito e sicuro. Se hai un'attività online anche la soluzione Business può suonare interessante. Insomma, c'è una ragione se più di 227 milioni di persone lo hanno già fatto e se PayPal è diventato un po' lo standard dei pagamenti su internet (tranne che **su Amazon**, anche se c'è comunque un modo per usarlo).

Alcune questioni, come la verifica del conto o le ricariche, meritano un'attenzione in più. Vuoi conoscere più da vicino come funziona PayPal e i suoi servizi? Continua con la lettura.

## **1 - Cos'è PayPal**

PayPal nacque nel dicembre del 1998 in una società chiamata Confinity, una compagnia che sviluppava software di sicurezza per dispositivi portatili fondata da Max Levchin e soci. Nel marzo del 2000, Confinity si fuse con X.com, una compagnia di servizi bancari online fondata da Elon Musk. Nell'ottobre dello stesso anno, Musk prese la decisione di interrompere il servizio di internet banking di X.com per dedicarsi completamente al servizio offerto da PayPal. Nello stesso mese Peter Thiel diventò CEO di X.com prendendo il posto di Elon Musk. La società X.com prese il nome di PayPal nel 2001 e si espanse rapidamente e rese il servizio di PayPal pubblico nel 2002.

Con il passare degli anni si diffuse in molti paesi del mondo, affermandosi rapidamente soprattutto come mezzo per effettuare pagamenti on-line, insieme alle carte di pagamento. Dal 2002 al 2015, è stata una società controllata da eBay,

fino alla scorporazione e alla quotazione in borsa avvenuta nel 2015. In forza di determinati accordi commerciali, eBay e PayPal continueranno a essere vincolate l'una all'altra.

In Italia PayPal è una soluzione conosciuta e apprezzata per lo più per **fare acquisti online** con un click. Migliaia di e-commerce online accettano pagamenti con PayPal: eBay, per esempio, con il quale la società ha stretto una partnership; è per questo motivo che non puoi usare PayPal su Amazon.

È possibile anche **inviare soldi agli amici**, ma per questa funzione molti preferiscono usare Satispay o un'altra carta conto con IBAN. Inoltre PayPal può fare anche da conto online ricaricabile in contanti, facendo richiesta della **carta prepagata PayPal**.

Parleremo anche di **PayPal Business**, la soluzione per imprese, ma nei paragrafi successivi. Ora, come mai è così pratico usare PayPal?

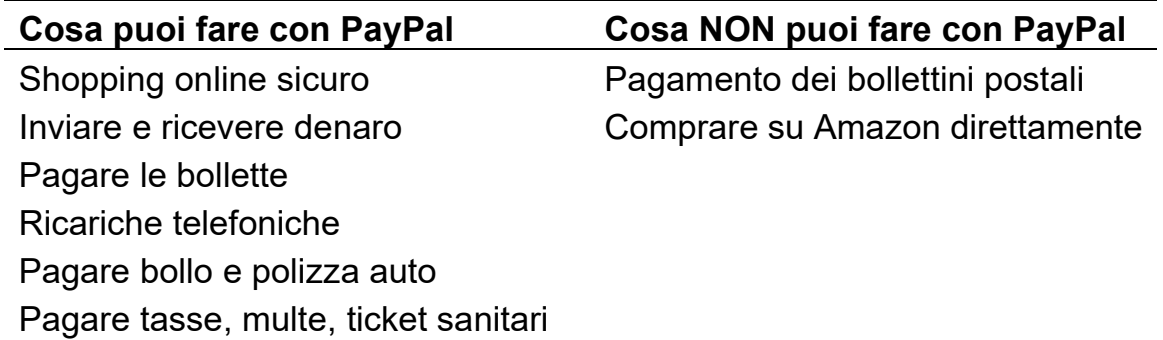

PayPal offre anche un "programma di protezione" (ora esteso anche ai viaggi) che tutela gli acquirenti e i venditori che utilizzano PayPal. La tutela copre l'intero importo dell'acquisto (incluse le spese di spedizione) se l'oggetto non viene recapitato o è significativamente diverso dalla descrizione. PayPal garantisce anche i venditori attraverso una protezione estesa contro le perdite dovute ai reclami per pagamenti fraudolenti e oggetti non ricevuti. PayPal ha anche prestato una certa attenzione al settore mobile: infatti, al fine di consentire transazioni da smartphone, è stata sviluppata un'omonima applicazione, disponibile per i principali sistemi operativi mobile. L'invio di denaro è sempre gratuito, nello spazio economico europeo utilizzando l'euro come valuta. Sui pagamenti per beni e servizi ricevuti viene applicata una tariffa. Per quanto riguarda il trasferimento dei fondi del conto, è

gratuito verso il conto bancario registrato, mentre verso le carte di credito registrate si paga 1€, per i trasferimenti inferiori a 100€.

## **2 - Come funziona PayPal**

Il **funzionamento di PayPal** è abbastanza semplice e intuitivo. Il conto online ti permette di **associare una o più carte** di credito o prepagate: in questo modo, quando è il momento di comprare online, non dovrai perdere tempo nell'inserire il numero di carta, codice di sicurezza o intestatario.

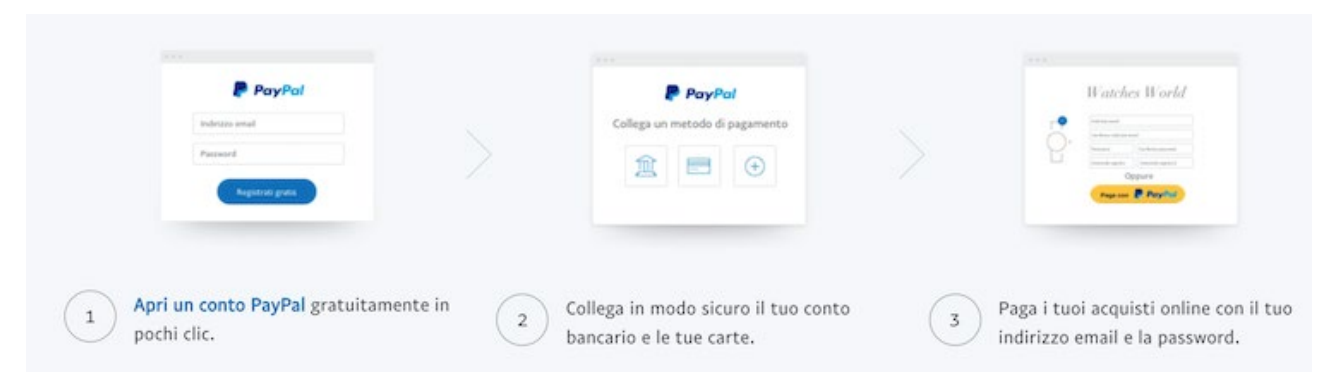

Ti basta selezionare la voce paga con PayPal, autorizzare il pagamento e la transazione avverrà istantaneamente. Spesso non serve neppure iscriversi sul sito e-commerce e registrare la tua carta, **aumentando il livello di sicurezza** dei tuoi pagamenti e delle tue carte virtuali.

Il conto PayPal **non va nemmeno ricaricato**: infatti il denaro verrà prelevato da una delle carte associate, o direttamente dal conto corrente bancario a seconda della soluzione che hai scelto di associare.

Quanto costa tutto questo? Nulla, se compri in euro (valuta corrente). PayPal applica delle **commissioni solo sul venditore** o sugli acquisti in valuta estera (es. se compri un prodotto in dollari la società aggiungerà una commissione per il cambio).

Entriamo più nel dettaglio e vediamo come funzionano l'apertura del conto, i pagamenti e la gestione dell'account PayPal.

# **3 - PayPal apre ai Bitcoin**

PayPal ha ottenuto la licenza di criptovaluta condizionata dal Dipartimento di Stato dei Servizi Finanziari di New York, con la quale potrà offrire la possibilità di

comprare e vendere Bitcoin, Ethereum, Litecoin, Bitcoin Cash e altre criptovalute, come se fosse un **normale exchange** cosa, ad esempio, che già fa Revolut.

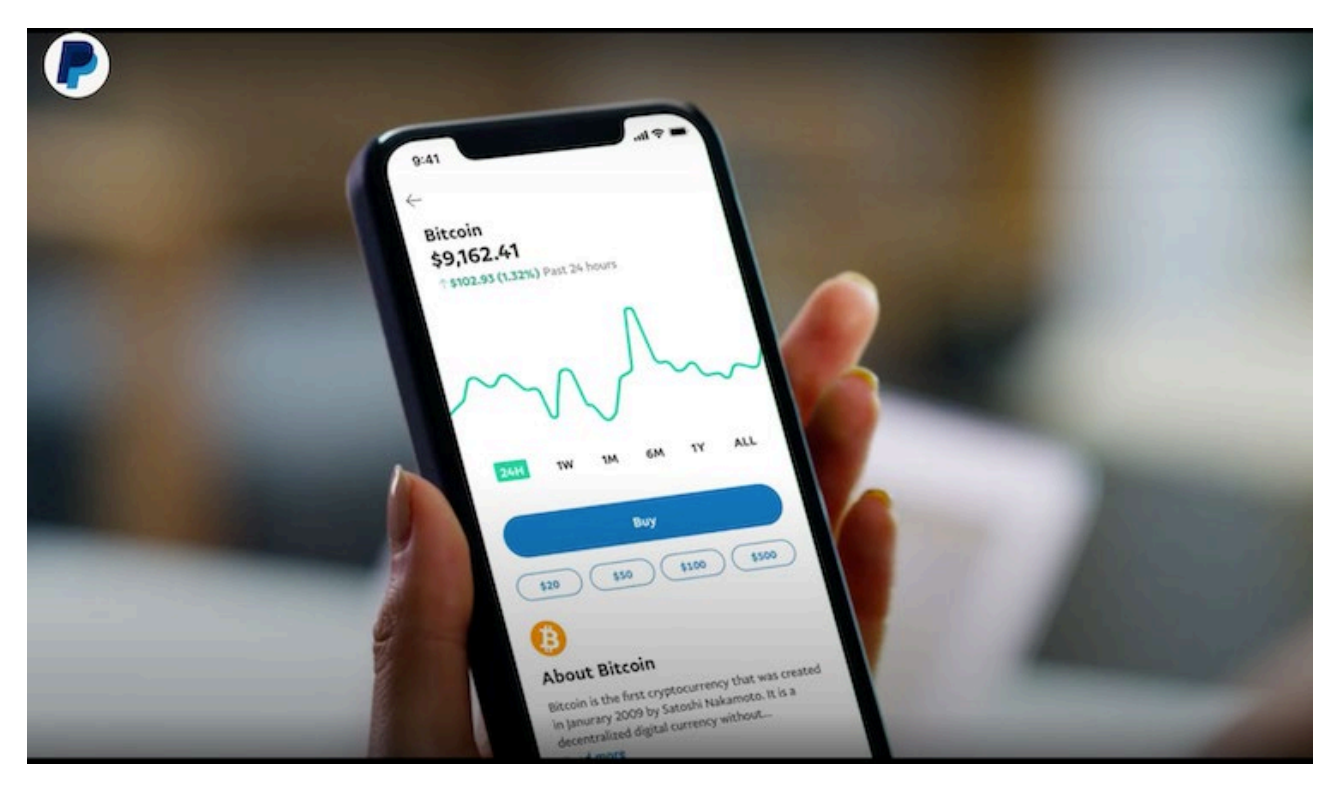

Non solo. Gli utenti PayPal potranno scambiarsi moneta digitale all'interno dell'app o pagare in oltre 26 milioni di attività commerciali in tutto il mondo attraverso le crypto entro il 2021.

Per ora il servizio di compravendita di Bitcoin su PayPal sarà **disponibile solo negli USA**, ma lo sforzo della società californiana per portare le criptovalute a tutti i suoi clienti è reale e potrebbe presto sbarcare anche in Italia.

Per il momento, puoi continuare a comprare Bitcoin con PayPal su exchange che accettano questo metodo di pagamento.

# **4 - Aprire un Conto PayPal**

**Aprire un conto su PayPal** richiede pochi minuti. Per iniziare vai sul sito [www.paypal.com](http://www.paypal.com/) e segui queste indicazioni:

- seleziona la voce Conto personale (se richiesto);
- inserisci nome, cognome, indirizzo email e password;
- clicca su Avanti e completa i tuoi dati personali: indirizzo, anno di nascita e numero di telefono.

In 5 minuti dovresti riuscire ad aprire il tuo **account PayPal**. Quello che ti resta da fare è collegare una carta o un conto bancario e il gioco è fatto. PayPal accetta le seguenti carte di credito:

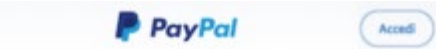

Fai acquisti e invia denaro quasi in tutto il mondo in modo ultra rapido.

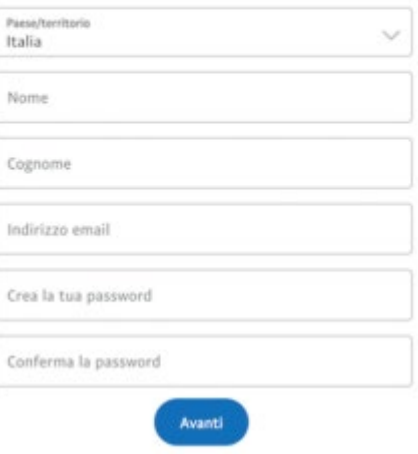

MasterCard;

- Maestro;
- Visa;
- Visa Electron;
- American Express;
- Aura;
- Discover.

Molti scelgono di collegare una prepagata, come la Postepay per esempio. Qualunque metodo decidi di abbinare a PayPal dovrai verificarlo seguendo i passaggi che trovi spiegati qui sotto.

#### **Verifica conto PayPal**

Se scegli di **collegare un conto bancario a PayPal**, il servizio ti accrediterà due importi casuali, compresi tra 0,01 e 0,99 euro, entro 2-3 giorni lavorativi.

Per **verificare il tuo conto PayPal** individua gli accrediti dal tuo estratto conto bancario, torna sul tuo profilo nella sezione Portafoglio e inserisci le due cifre esatte.

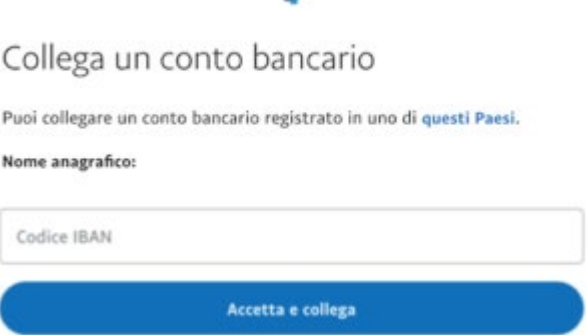

Se invece scegli di **associare una carta** 

**di credito, o una prepagata**, devi dimostrare di essere l'effettivo titolare. Inserisci il numero della carta, data di scadenza e CVV, controllando di aver inserito correttamente i tuoi dati anagrafici (indirizzo di fatturazione).

A questo punto vai su Portafogli, seleziona la carta da verificare e clicca su Conferma. PayPal **ti addebiterà 1,50 euro** (ti verranno restituiti al termine): leggi sull'estratto conto della tua carta il **codice di 4 cifre** che compare di fianco alla transazione corrispondente, preceduto dalla parola "PAYPAL" o "PP".

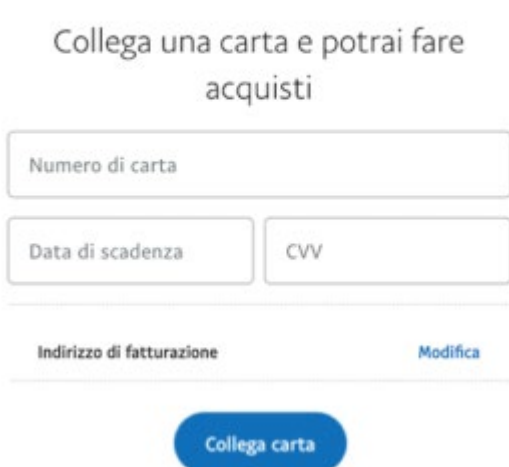

PayPal

Per **verificare il tuo conto PayPal** torna

nella sezione Portafoglio seleziona la carta

che vuoi confermare. Clicca su Pronta per la conferma, inserisci il codice e premi Conferma. L'importo di **1,50 euro ti verrà restituito** entro i prossimi 30 giorni.

#### **Collegare Postepay a PayPal**

PayPal e Postepay **non sono la stessa cosa**. La differenza è la seguente: PayPal è un sistema di pagamento a cui puoi collegare un conto corrente o delle carte, ma può anche essere usato conto online (richiedendo la carta prepagata PayPal). La Postepay invece è una carta conto tradizionale, come N26 o Hype per intenderci.

Puoi **associare Postepay a PayPal** come qualsiasi altra prepagata. Inserisci il numero della carta, controlla sull'estratto conto della Postepay il codice PayPal che trovi in corrispondenza dell'addebito, torna sull'account PayPal e completa la verifica. Da questo momento puoi pagare con la tua Postepay con la comodità e la sicurezza che ti offre PayPal.

## **4 - Pagare con PayPal**

Il **pagamento con PayPal** funziona in maniera molto semplice. Se stai comprando sul tuo e-commerce preferito e scegli di pagare tramite PayPal, cliccando sul pulsante corrispondente verrai reindirizzato alla pagina PayPal.

A questo punto tutto quello che devi fare è:

- inserire la password del tuo account PayPal;
- scegliere con quale carta o conto bancario pagare la transazione;
- confermare il pagamento.

In automatico PayPal gestirà la transazione di denaro con l'e-commerce, senza che tu debba registrare la tua carta o fornire altre informazioni.

#### **Come pagare con PayPal su Amazon**

**Usare PayPal su Amazon** purtroppo non è consentito per fare acquisti. Dovrai associare per forza una delle tue carte di credito, una prepagata o aggiungere un IBAN bancario.

Oppure se hai del denaro sul tuo conto PayPal e vuoi spenderlo per fare shopping su Amazon potresti provare a convertirlo in buoni Amazon. Per **acquistare buoni Amazon con PayPal** puoi usare servizi online come Dundle, uno store di giftcard dove puoi comprare buoni da 5 a 100 euro pagando con PayPal.

#### **Invio di pagamenti tramite Xoom**

Xoom è un servizio PayPal che ti consente di inviare denaro ad amici e familiari all'estero. Xoom ti consente di:

- Inviare denaro sul conto bancario di un destinatario
- Inviare contante per il ritiro di persona o la consegna a domicilio
- Pagare le bollette dall'estero
- Ricaricare un telefono cellulare prepagato

Se invii un pagamento internazionale dal tuo conto PayPal personale per uno dei motivi indicati sopra, ti verrà chiesto di accedere al tuo conto Xoom. Se non hai ancora un conto Xoom, puoi crearne uno direttamente dal tuo conto PayPal:

- Accedi alla pagina "Invia e richiedi".
- Clicca "**Invia denaro agli amici all'estero**".
- Seleziona il Paese e clicca "**Avanti**".
- Seleziona una delle opzioni supportate da Xoom.

Verrai trasferito direttamente al sito Xoom.com, dove verrà creato un conto Xoom usando le tue credenziali PayPal. Se hai già un conto Xoom, potrai collegarlo al tuo conto PayPal dopo il trasferimento al sito Xoom.com. Poiché il pagamento viene effettuato sul sito web di Xoom, non sarà visibile sul tuo conto PayPal.

## **5 - Leggere il Saldo PayPal**

Controllare il **saldo del tuo conto PayPal** è molto semplice. Puoi farlo direttamente con lo smartphone inviando un SMS al 342.4133503 con scritto **paypal saldo**.

In pochi secondi potrai leggere il saldo PayPal sullo schermo, senza effettuare l'accesso. Altrimenti **accedi a PayPal dall'app** o dal sito e verifica il saldo con i relativi movimenti.

Hai collegato una carta o un conto bancario ma **il saldo PayPal è pari a zero**? Tranquillo, non hai commesso un errore. Significa semplicemente che non possiedi denaro sul conto online di PayPal.

La società non è autorizzata a leggere il saldo della tua carta associata, né del conto corrente: pertanto finché non riceverai dei soldi attraverso PayPal o non scegli di fare una ricarica il saldo sarà sempre zero.

#### **Estratto conto PayPal**

Puoi **controllare l'estratto conto PayPal** andando nella sezione Cronologia. Qui hai una panoramica di tutti i movimenti in entrata e in uscita: puoi andare indietro nel tempo cambiando le date di inizio e fine, oppure **scaricare gli estratti conto** nel formato mensile o personalizzato cliccando su Estratti conto.

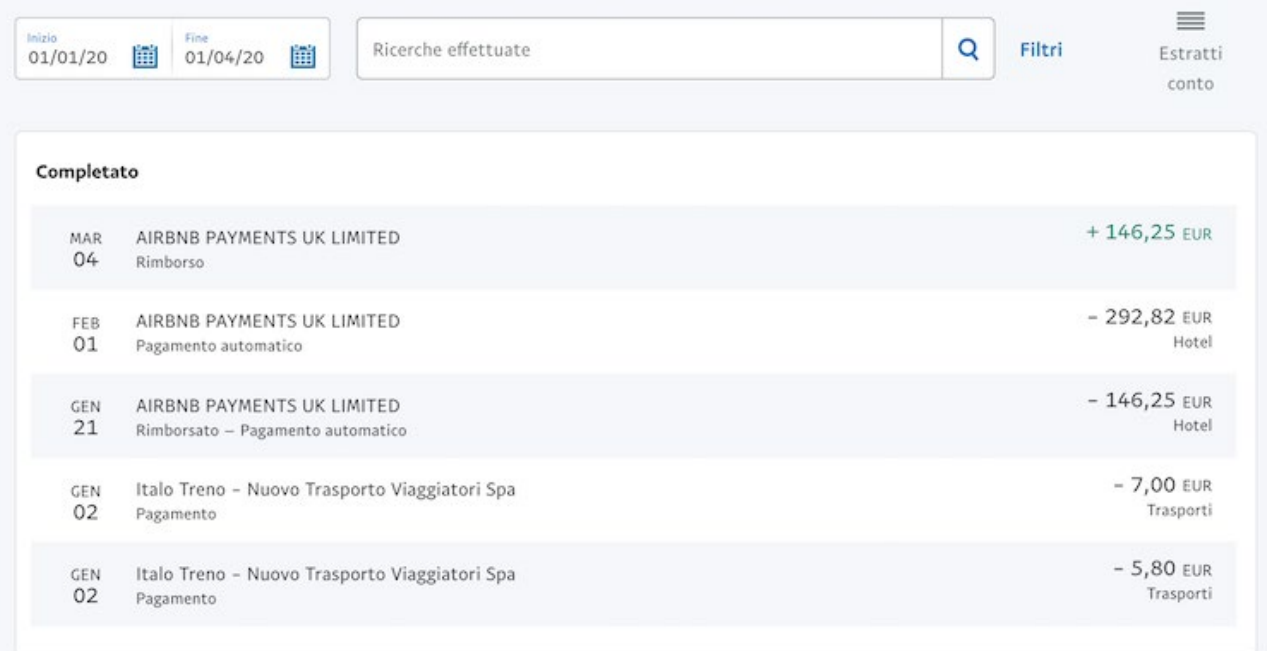

## **6 - PayPal: carta prepagata**

Se lo desideri PayPal ti mette a disposizione anche una **carta prepagata con IBAN** emessa dal circuito Mastercard per aumentare le possibilità di utilizzo. Con la tua **carta PayPal** puoi:

- fare acquisti in tutti i negozi fisici in Italia e all'estero;
- effettuare e ricevere bonifici;
- farti accreditare lo stipendio sul conto PayPal;
- ricaricare il conto in contanti.

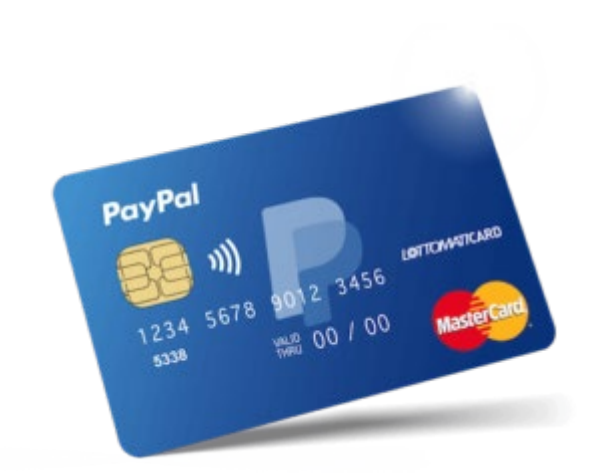

La carta viene rilasciata solo ai maggiorenni e presso i punti vendita Lottomaticard. Per poterla utilizzare è necessario che il saldo del tuo conto PayPal sia positivo: non potrai usare la carta con i soldi del tuo conto bancario o di altre carte associate. Vediamo allora come si ricarica.

# **7 - Effettuare una Ricarica PayPal**

Se usi PayPal solo per i pagamenti online, con una carta di credito/debito o un conto corrente abbinati, non occorre ricaricare il conto. Al momento delle transazioni il sistema prenderà i soldi dalla fonte che gli avrai indicato.

Se invece vuoi sfruttare a pieno i vantaggi del conto PayPal e della sua carta prepagata devi sapere come ricaricare. Hai tre modi per farlo:

- trasferire denaro dalle carte al conto tramite la sezione Portafoglio al tuo account;
- effettuare un bonifico all'IBAN della carta PayPal;
- versare contanti da un punto vendita Lottomatica Italia Servizi.

## **8 - Prelevare con PayPal**

Puoi prelevare denaro dal conto PayPal online o in contanti. Nella sezione Portafogli del tuo account clicca su Trasferisci denaro se vuoi spostare i soldi da PayPal verso una carta o un conto corrente associato.

### **9 - Costi PayPal**

La maggior parte dei servizi fondamentali offerti da PayPal per il consumatore **sono gratuiti**. Se fai shopping online in valuta corrente (euro), oppure invii denaro ad altre persone in Italia e in Europa, non paghi alcuna commissione. Anche il conto PayPal non ha alcuna spesa di gestione.

Se invece effettui un **acquisto in dollari o altre valute** estere PayPal richiede una commissione che va da 1,99 a 3,99 euro in base al Paese del destinatario.

Anche il **prelievo di denaro** può avere dei costi. Trasferire soldi da conti e carte verso PayPal è gratuito, mentre si applicano delle tariffe in uscita dal conto PayPal. Il prelievo in contanti presso ATM e tabaccherie Lottomatica ha un costo che varia da 1,50 a 1,70.

Le condizioni di prelievo PayPal non sono molto chiare. Per qualsiasi dubbio conviene contattare il servizio clienti tramite chat o al **numero verde 800 975 345**.

Inoltre, come ogni carta conto con IBAN, anche PayPal ti permette di prelevare denaro presso uno sportello bancomat della banca o della posta oppure presso un punto vendita Lottamatica (tabaccaio).

## **10 - PayPal Business**

La soluzione PayPal Business permette ai proprietari di un e-commerce o sito web di semplificare la vita ai loro clienti. Il servizio offre un pagamento facile e veloce al consumatore, transazioni protette, accrediti rapidi e molto altro.

Con PayPal Business la tua attività online può spedire via email anche delle fatture pro-forma e ampliare il raggio di azione offrendo un sistema di pagamenti agili anche per residenti all'estero.

Chi ha aggiunto un pulsante Paypal al proprio e-shop ha aumentato le transazioni fino all'87,5%.

Il conto PayPal Business non prevede spese di attivazione né gestione: paghi solo quando il cliente utilizza il servizio. La commissione richiesta è del 3,4% + 0,35 euro a transazione (la percentuale scende a 1,8% per le ONLUS).

Per i micropagamenti (inferiori a 5€) è invece prevista una tariffa del 5% + 0,10 euro a transazione, mentre i pagamenti cumulativi richiedono il 2% (massimo 6€ in valuta locale e 35€ con valute estere).

## **11 - Alternative a PayPal**

Nell'era dei pagamenti digitali è chiaro che PayPal non è l'unico sistema per spostare denaro in modo veloce, sicuro ed economico. Anche se è uno dei servizi più diffusi al mondo esistono diverse **alternative a PayPal**: se non ti convince puoi provare con uno dei seguenti.

Se effettui spesso dei pagamenti con il tuo smarphone, allora i servizi di Apple Pay o Google Pay possono andare benissimo. Anche loro hanno standard di sicurezza molto elevati, si usano con facilità e non prevedono commissioni (Google Pay nemmeno per i commercianti).

Poi c'è Skrill, un sistema di pagamento britannico che come PayPal abbina anche una carta conto prepagata Mastercard con IBAN. Probabilmente lo conosci perché è un servizio molto utilizzato per comprare Bitcoin e criptovalute. Puoi aprire un conto gratis e dopo 14 giorni chiuderlo senza penale, per vedere come ti trovi.

Un'ottima alternativa a PayPal tutta italiana è Satispay. Funziona in maniera simile, perché i pagamenti vengono evasi con i fondi che hai sul conto Satispay (e che il sistema preleva in automatico dal conto associato). Rispetto a PayPal, con Satispay hai un limite di spesa più basso ma non hai bisogno di chiedere una carta per pagare nei negozi. **Fai tutto dal cellulare**, e poi accedere a sconti e offerte sotto forma di cashback.